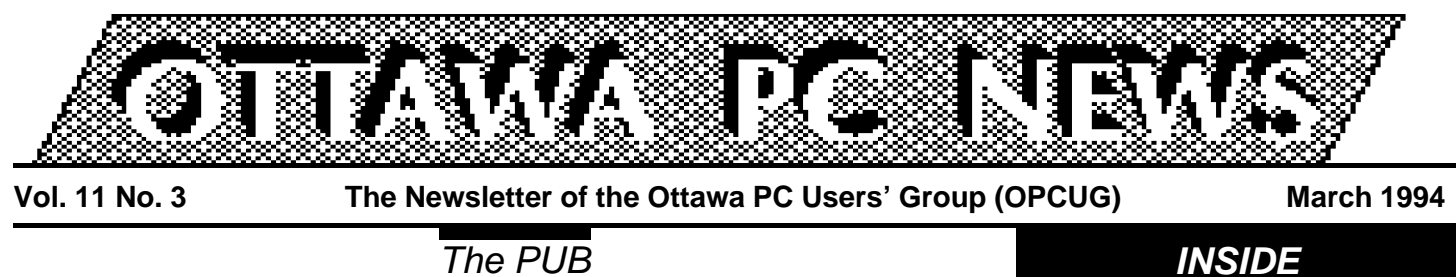

The PUB

# **Configuring QSO**

by Chris Taylor

ast month I covered the l<br>
of doing off-line messag<br>
on The PUB: setting up<br>
line reader, downloading a mail ast month I covered the basics of doing off-line messaging on The PUB: setting up an offpacket, and uploading a reply packet. This month I discuss configuration options available in QSO, the PUB's interface to off-line readers.

## **The QSO interface**

Access the QSO main menu by pressing **Q** on the main menu or the message area selection menu, then choose **C** to enter the QSO configuration settings screen. There are 23 configuration setting options available. Two options, Q and O, allow you to quit the settings screen or select one of the numbered options respectively. The other options set your configuration and are described below.

## **Configuration settings**

These may be set to either **YES** or **NO**. To operate these toggles, you either press the number of the option, or press **O**, and QSO prompts you for the option number you wish to change. The toggles are as follows:

#### **1. Include Enclosed Files**

- YES causes QSO to include any enclosed files in messages addressed specifically to you.
- NO causes only the message text to be included.

You can always request enclosed files by including a message in a reply packet addressed to **QSO** with the subject line of **REQUEST nnnn** (where nnnn is the number of the message you want the enclosed file from). If you upload this reply packet before you download your message

packet, the enclosed file from the requested message is included in your QWK packet.

#### **2. Download Your Replies**

• YES causes messages you have posted included in your packet.

#### **3. Send Welcome Screen**

• YES causes the opening screen for The PUB to be included in your packet.

This generates a file called WEL-COME. Some readers display this file when they open the packet to give them a feel of being on the BBS.

#### **4. Send News Screen**

• YES causes QSO to include the ''News from the Barstool'' file if it has changed since the last time you downloaded a mail packet.

Most readers have the ability to show you this file. Since it can contain important information, if your reader can handle a news file, you should include it.

#### **5. Send Logoff Screen**

Since the logoff screen is not a normal file in the PUB's configuration, this option is meaningless and does not add anything to the packet.

#### **6. BBS Time Stamp on Replies**

- YES causes messages to be posted with the time and date when QSO entered them into the message base.
- NO causes messages you post through QSO to have the date and time stamp your reader puts in them.

#### **7. Logoff after U/L Replies**

- YES causes QSO to log you off immediately after you upload a reply packet.
- NO returns you to the OSO main menu.

## **8. Logoff after D/L Msgs** • YES causes QSO to log you off imme-**Coming up** *DAD's the word ....................................3 Modem auction.....................................3* **Software library** *February 1994 shareware....................3* **Fox SIG** *Building multi-lingual applications in FoxPro..................................................4* **Report of February's meeting** *Generally great stuff, and Windows optimization ..........................................6 First looks: Word Perfect 6.0................6* **Learning How** *Understanding your system:part 7----autoexec.bat...................................7* **Membership news** *Renewals..............................................8 Ontario Computer Fair.........................8 Calendar of Events...............................8*

**Show report**

*INDEX '94:Computers, communications, and controversy....................................2* **Ottawa Paradox User's Group (OPUG)** *February's meeting ..............................2 Internet SIG..........................................2*

- diately after you download a packet of new messages.
- NO returns you to the QSO main menu.

#### **9. Suppress NDX File Creation**

- YES reduces the size of your mail packets if your reader does not use NDX (index) files.
- NO is the preferred setting, especially if you are unsure whether or not NDX files are required.

## **INDEX '94:Computers, communications, and controversy**

#### by Howard Ball

**Outawa's computing community came together for its and nual information "fix" at the Ottawa Congress Centre on Feb. 26,** ttawa's computing community came together for its annual information "fix" at the 1994. Index '94 (a contraction of Inly Day Exposition '94) continued the tradition which began in 1992 when local retailer Inly Systems first sponsored the event.

As in previous years, attendees were treated to a variety of events. In the main hall, tabletop displays showcased the products of more than thirty hardware and software manufacturers, ranging from ATI (presenting their new 'Mediamerge' multimedia authoring software and new video boards) to Xircom (presenting new LAN adapters and communications hardware).

Seminars on the lower level of the Congress Centre, ongoing from 10 a.m., provided a more structured way for manufacturers to present their wares. As one might expect, some seminars were more rewarding than others (and not just because of the software giveaways). Presentations

were a bit uneven, depending on the knowledge of a particular presenter.

I suppose it is inevitable, but after a while the constant hyping of products tends to be somewhat tiring. In spite of this, it was possible to pick up some very useful information (and when the information ran out, some very interesting gossip). I must especially commend the presenter from STAC Electronics for not trashing Microsoft (in spite of a great opportunity, as followers of the STAC-Microsoft legal battle will attest). I suppose he was still flushed with victory, so to speak, and was in the mood to be magnanimous. I'm not just saying this because of the free T-shirt I received, either. I did, after all, have to answer a skill-testing question.

A new feature of the show this year was the addition of a keynote speaker to the agenda. We were fortunate to have the opportunity to hear wellknown columnist and curmudgeon John Dvorak speak. Mr. Dvorak seems to take a particular delight in skewering the rich and powerful of the computing world (and who could resist, with so much material to draw on?). Controversial as always, Mr.

Dvorak's speech, 'Future Trends in Computing'', touched on a number of topics including promising developments in voice recognition software and the possible uses of desktop video. In spite of a rather annoying level of background noise in the auditorium, he managed to inform us and make us laugh at the same time.

As in previous Index shows, the day ended with a gigantic software/mountain bike/microwave oven freebie blow-out. I think it is safe to say that this was the best-attended event of the day. Over \$18,000 in prizes was given out this year, and in keeping with tradition, I didn't get anything. Well, I guess the T-shirt counts for something.

As Inly Systems' President Ron Hu indicated in his closing remarks, the rationale for the show has always been to ''put something back into the community which has treated us so well''. Judging by the continuing success of the Index events, I would say that the gang at Inly has given back at least as well as they have received. See you next year!

✧✧✧

## Ottawa Paradox User's Group (OPUG) **February's meeting**

#### by Larry Chop

**THE THE FEBRUARY METHER**<br>
thanks to Harald Freise, we were<br>
thanks to Harald Freise, we were he February meeting started off to a shaky start with no monitor, but with able to crowd around the monitor he brought to see Chris Taylor demonstrate the various aspects of the OPCUG Bulletin board including downloads, messages and off-line readers. Rick Morrison ably served as a guinea pig in discussing an application that he is converting to Paradox for Windows and which the club is using as a case study in developing a Paradox for Windows application. Richard Brousseau walked

through a Paradox for windows utility that aptly illustrates the Action event model in Paradox for Windows. It has been posted to the Bulletin Board.

At the 16 March meeting of the Ottawa Paradox Users Group (OPUG) the main topic was to be a discussion of the Application Generic Code using Libraries by Nick Potter followed by the continuing saga of a case study in developing a Paradox for Windows application. Details of this meeting were not available at press time, but should be included in the next newsletter.

✧✧✧

## Internet SIG

#### by Jerry Gault

The Internet SIG has found a meeting site at last.<br>
OPCUG member Paul Mahood has arranged for us<br>
to use a large meeting room at the Ottawa-Carleton<br>
Regional H.Q., 111 Lisgar Street, Ottawa. We will use the he Internet SIG has found a meeting site at last. OPCUG member Paul Mahood has arranged for us to use a large meeting room at the Ottawa-Carleton Champlain Room, which offers seating for one hundred people. Paul has further arranged for use to use a computer/modem and a screen projection system. We will be able to demonstrate online sessions with ease now and offer a comfortable meeting area. The meetings will be held every third Wednesday at 7:30 PM, starting on March 16th. A free meeting area could not be found: the cost of the Champlain Room is \$15 per meeting, a very reasonable cost. It is hoped that SIG members will contribute a small amount towards paying for the meeting room. Upcoming meeting dates are April 20th, and May 18th. The Internet SIG is open to all OPCUG members. Please look in the SIG message area for meeting agendas and announcements.

## Coming up

## **DAD's the word**

Julie Dustin

**O e** n Monday, March 28 com
see what dear old DAD is
about. Steve Finner, system<br>
engineer with Borland's Ottawa ofn Monday, March 28 come see what dear old DAD is all about. Steve Finner, systems fice, will be showing the Borland Office products Version 2.0. This set includes WordPerfect 6.0, Quattro Pro 5.0 (workgroup edition), Paradox for Windows 4.5 (workgroup edition), Presentation Advisor, Sequel Link connectivity and the newest Borland innovation, Desktop Application Directory (also known as DAD).

''Borland's products promote commonality between the products which we call perfect fit technology,'' says Finner. "This means a common user interface such as using the same icons in different applications. You could, for example, customize Quattro Pro with either Borland's speed bar or WordPerfect's speed bar.''

#### **DAD's bar**

DAD is a floating speed bar (sounds) like a party on a fast boat - ed) which acts as a link between all the applications. Finner explains, ''If you were working with WordPerfect and Quattro Pro on your screen, you might want to put a graph automatically into your WordPerfect document. DAD allows you to cut and paste easily. What is even better is the ability to add your favourite icons to the bar. These icons can be any other software, communications software, a WordPerfect macro or even a Windows 3.1 group window.''

### **Workgroup edition links**

Some of the Borland products are labelled as a workgroup edition which

## **Calendar** *(subject to change)*

### **General Meeting Location:** Sir Robert Borden HS

131 Greenbank Road

#### **General Meeting Time:** 7:30 p.m. to 10 p.m.

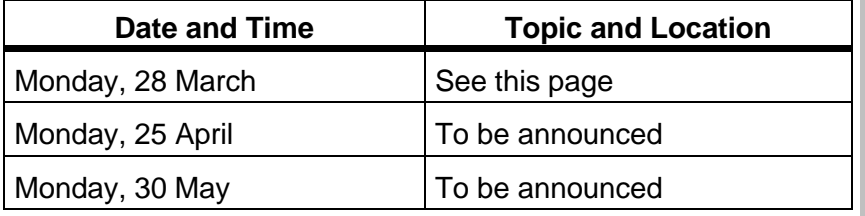

allows users to share information across multiple desktops but not quite in the way one would think. They are not networked products on their own. These products use a technique called object exchange. For example, you can send a graph through e-mail to another user and maintain a link between the two workstations. The receiving workstation can view and use the data file without having the software, which created it, on their workstation.

In the rumour department...dBase for Windows is supposed to appear in the latter half of this year, promising, of course, compatibility with DOSbased dBase III+...what about Borland's and WordPerfect's working relationship?

Ottawa may have been instrumental in influencing both companies to work together and share code. Borland offers technical support for WordPerfect 6.0 for installation and configuration.

Come see Borland's DAD. I love the idea of having the calculator and my calendar available anywhere. Now, can they make my calculator stay on top while I'm using my word processor.

✧✧✧

## Modem Auction

#### by Chris Taylor, Sysop

Since upgrading the PUB's modems, we have 2 surplus USRobotics Sportster 2400bps external modems to auction. Manuals have disappeared, but printed on the modem is the most essential information. They will be auctioned off at the May general meeting. Sealed bids are accepted up until 5:00 p.m. May 30th at the Group's mailing address, or in person up until the break at the general meeting. Minimum bid for either modem is \$25.

## Software library

## **February 1994 shareware**

#### by Norman Dafoe

The software library came up with following shareware diskettes for the February meeting:

**BIG GAME PACK # 12:** featururing the marvellous Epic Pinball, great graphics and realistic action; also included was Overkill, a shoot-em-up arcade game

**DISK AT A GLANCE:** latest version of a useful utility for cleaning out an overfull hard-disk; lots of features; both a DOS & Windows versions

**SOLEAU GAMES # 4:** two more strategy games from William Soleau: Balloon Challenge and Wordle, a spelling game

**TAXES 1993:** three ways to do your 1993 federal taxes for Ontario residents: one stand-alone program; one Lotus spreadsheet; one Excel spreadsheet

**WINDOWS COMMANDER:** a Norton Commander-like replacement for the Windows File Manager; very well done, including drag'n'drop, archiver shell, lots of useful stuff

**TELIX v3.22:** latest update to this popular DOS communications program; very powerful & complete; well recommended.

If you have any requests for shareware that you can't find on the PUB or elsewhere, please give me a call in advance of the meeting. I will see what I can do. Software recommendations always appreciated.

## Fox SIG

# **Building multi-lingual applications in FoxPro**

by Andrew Ross MacNeill

**O**me of the drawbacks to living in a bilingual country is<br>the requirement in government application development for bine of the drawbacks to living in a bilingual country is the requirement in governlingual systems. In the past few years, the Canadian government has made it a requirement that any system built for use within a federal department be bilingual. For developers, that means making some choices in the development cycle. These choices usually come down to three options: design a system to be completely bilingual at all times; design a single-language system first and then convert it to another language; or write the application to display messages in specific languages using extravagant IF...THEN logic.

At the last Fox SIG meeting in January, Steven Black came up from Kingston to introduce a better choice for FoxPro developers, the INTL Toolkit. Steve has spent most of his consulting career dealing with other countries and has developed the INTL Toolkit as an answer to not only the Canadian bilingual requirement but multilingual applications in general.

INTL allows the developer to design an entire application in a single language and then provide run-time or generate-time ''localization'' for another language. Localization is the process in which a language is translated into another. To provide this functionality, INTL makes use of two public domain products, GENSCRNX and GENMENUX, to handle screens and menus. When Fox-Pro builds the application, INTL wraps all of the text strings in the screens and menus with an ingenious function called **I()**. This function returns the appropriate translated term based on a single memory variable, \_INTLLANG.

Where does it get these translations? From a table that contains separate fields for each language the application may be translated into. The STRINGS table contains a field called CORIGINAL that contains the original string and then any sub-

sequent languages are identified with a ''C'' in front of it, such as

CFRENCH and CGERMAN. When the **I()** function encounters a text string, it searches for it in the CO-RIGINAL field and then returns the value contained in the other field. If the text string can't be found, **I()** adds it to the table.

Let's take "Hello" as an example. In the STRINGS table, a single record might look like this: CORIGINAL CFRENCH

Hello! Bonjour!

When INTL encounters the word ''Hello'' in a screen or menu, INTL wraps the word with the **I()** function so it looks like I("Hello"). When the user runs the screen, the **I()** function returns the appropriate word. If \_INTLLANG='English', ''Hello''

would be returned. If \_INTLLANG='French', ''Bonjour''

would be returned. In an entire screen, INTL can translate on-the-fly translation all based on the \_INTLLANG variable.

If the time taken to redraw the screen is too long, INTL also allows the developer to perform this translation when the application is being built. This can result in a single language translated application. Within the project itself, however, the developer is still working in his or her language of choice.

#### **Message services**

For dealing with messages and thermometers, INTL also provides a tool called MSGSVC or Message Services. Message Services provides similar functionality as **I()** but for longer strings and messages. Instead of using a STRINGS table, MSGSVC uses a MSGSVC table that includes memo fields for the text of each language. Because different languages may need to rearrange sentences, MSGSVC allows you to control the placement of variables within these memo fields.

MSGSVC is one of the coolest parts of INTL because it also allows developers to control messages, WAIT WINDOWS and thermometers all in

a central location, the MSGSVC table. The MSGSVC table has a field that identifies the function of a Message. If the function is "THERM", MSGSVC places the message in a thermometer that can be incremented on a percentage basis. If the function is ''WAIT NOWAIT'', MSGSVC displays the message with a WAIT WIN-DOW NOWAIT clause. Other messages appear in a dynamically sized dialog box. This dialog can have different colours, locations, buttons and pictures displayed. All of this information is contained in the MSGSVC table with a separate record for each message. Because MSGSVC provides on-the-fly translation based on the table, the developer can still develop in the preferred language. MSGSVC also returns the text of the buttons pressed in the language of the developer. This allows the developer to write the following statement without worrying about handling the translation :

ans=MSGSVC(''What To Do'') DO CASE CASE ans='Quit' ...

> CASE ans='Edit' ... CASE ans='Add' ...

ENDCASE

MSGSVC always returns the value of the buttons as either ''Quit'',''Edit'' or "Add" even though they may be displayed to the user in French or another language.

The INTL Toolkit cannot translate an application, however, it provides the tools needed to create bilingual applications in less than half the time it would take to translate and recode. It allows developers to convert their applications to another language without significant recoding and that, on its own, will reduce not only development time but bug fixing and maintenance time.

A demo of Steven Black's INTL Toolkit is on the PUB in the FOX SIG file area. For information on how to order the product, contact Andrew Ross MacNeill on the PUB.

#### **QSO** *continued from front page*

#### **10. Scan for New Bulletins**

There are no bulletins defined in QSO so this option does not do anything. However, if you set this to YES, if bulletins are added to QSO in the future, you will receive them automatically.

#### **11. D/L Packet w/o Messages**

- YES causes QSO to create a mail packet containing any of the other file types (welcome, news, service files, etc.) you have selected, even if there are no new messages in any of your selected conferences.
- NO prevents QSO from creating a mail packet if there are no new messages.

#### **12. D/L New Files Listing**

• YES causes QSO to scan all file areas and construct a list of files that have a date stamp more recent than your last call.

However, since all files are posted on The PUB with their date stamp set to the most recent file within the ZIP file, this function is useless and should be left set to NO. See the Services Selection (below) for something that will provide the equivalent functionality.

#### **13. Only selected confs in DAT**

• NO causes QSO to include in the packet information on all message areas.

This allows your reader to use remote configuration commands to add new message areas if you decide you want to follow message areas not previously selected.

• YES allows your reader to display message areas in it's listings that you are not following.

#### **14. Send Session Log.**

• YES causes QSO to include a transcript of your on-line session in your mail packet, in a file called SESSION.TXT.

#### **15. Omit Download Verify Prompt.**

- YES causes QSO to begin the download process as soon as the message scan is completed.
- NO causes QSO to prompt you after the message scan to begin the download.

#### **Conference Selection**

While this was covered in last month's article, there are some additional commands that were not mentioned. In addition to selecting and deselecting message areas, you can reset last read message pointers from this option. Go to this option and type **HELP** for further information.

#### **Reset Last Msg Read Ptrs**

If you are new to The PUB and don't want to read all the old messages, or if you want to re-read messages you have already read, you may use this option to reset the pointers for the last read message in each message area. Choose the option and type **HELP** for more information.

#### **Protocol Selection**

You can set this option to prompt you for the protocol to use each time you upload and download packets, or have QSO automatically use a specific protocol.

#### **Services Selection**

There are currently three additional files you may have added automatically to your mail packet. They are:

- RECENT.ZIP, the list of files most recently added to The PUB
- ALLFILES.ZIP, the complete list of all files on The PUB
- PUB30NFO.ZIP, the complete list of all files on The PUB in infobase format (for more information on PUB30NFO.ZIP see the December '93 newsletter or News Bulletin 47 off the main menu). If you select any of these service files, they are included in your mail packet if their datestamp is more recent than the last time they were included in a packet. Some readers are ignorant of files included in a packet in this manner. If your reader can't handle them directly, you have to unzip them manually from the QWK packet.

One caution worth noting is that ALL-FILES.ZIP and PUB30NFO.ZIP are large files. In fact, PUB30NFO is so large that if you are operating at 2400 bps or slower, this service file prevents you from downloading the mail packet because the estimated time for downloading exceeds your daily time limit on The PUB. Unlike the file areas, QSO strictly enforces time restrictions.

#### **Limits Configuration**

Some readers have limits on the number of messages they can handle, either per message area or per packet. Use this option to ensure mail packets do not exceed these limits. If a limit set here causes you to miss some messages you can download messages multiple times in order to get all messages.

### **QSO's main menu: Keyword File Upload**

On QSO's main menu, there is an option for Keyword File Upload. You can use this option to select messages that contain specific text. You must prepare a plain ASCII text file with up to 20 lines, each line containing one key selection filter. You upload the keyword file prior to selecting the option to download messages. The format of a key line is as follows;

#### $[ / ][ + ] - ] [ (age area) ] \text{keytext}$

If the line begins with the / character, then this key applies only to the From: and To: fields in the message. If there is no leading / character, the key applies to the Subject: field and body of the message.

The  $+$  or  $-$  characters indicate if you want messages that include (+) or don't include (-) the keytext. If neither  $+$  nor - is included, then  $+$  is assumed.

If a message area number in parenthesis precedes the key, then this key only applies to the specified message area. Note that the message area number is as they are numbered in QSO, not according to the numbering scheme on the message area selection menu. See the Conference Selection menu under the QSO configuration screen for numbering.

The remainder of the line, beginning with the first non-blank character is the key text. The text is case in-sensitive. An entry of **swap file** and **SwAP FilE** would be treated identically. Examples: /Chris Taylor

Selects only messages to or from Chris Taylor

/-Chris Taylor

Selects only messages that are not to or from Chris Taylor

#### (2)Telix

Selects messages in the General message area that have "Telix" in the subject line or body of the message.

When using a keyword file, only new messages are searched. If you want to use the keyword file feature to find messages anywhere in the message base, you should reset the last message read pointers to **LOW+0** prior to downloading messages (see above).

Next month I will start looking at some off-line readers. See you (briefly) down at The PUB!

# **Generally great stuff, and Windows optimization**

by Chris Seal

**THERE ISLE ISLEM**<br>
In the Word Perfect Canada's Fed-<br>
The plan was<br>
Ised us for the evening. The plan was hat's what Greg Johnson, Word Perfect Canada's Federal Account Manager promto show off the Word Perfect for Windows 6.0 (WPW) stuff, then Greg's colleague from Rochester N.Y., Frank Maylett would provide tips on optimizing Windows.

Greg brought us the news that Word Perfect Canada has opened an office in Quebec to support their Frenchspeaking customers, and also told us about some new products from Word Perfect: Info Central (a PIM), Express Fax, and two entertainment (Edutainment?) programs, Kid Karaoke and Wallaby Jack. He also assured us that Word Perfect has not abandoned its DOS line of products.

## **The generally great stuff**

While Greg was in action, Frank (the 'spiff' man) roamed the audience and anyone who expressed verbally their satisfaction with the show was rewarded with a mug or hat. Greg showed off WFW's interactive tutorial and built-in coach (mug over there, hat over here please).Then we saw that to ease a user's transition from previous versions of WP, version 6.0 for Windows allows the user

to select the same key functions (no mouse required). And several templates were shown that provided a similar menu to earlier versions.

### **Quick, more mugs and hats**

As aids to productivity, Greg showed two WPW 6.0 quick features: Quick menus and Quick format. Using the right mouse button, a quick menu is opened at the cursor position. This menu is page-position sensitive, for example when invoked at the edge of the page, the margins menu is opened. Quick format allows you to copy specified attributes from a current paragraph, for instance, so that you can apply them to other paragraphs.

## **Appearance improvements**

For those of us who want a big playing field, Greg demonstrated WPW's clean screen, in which no button bars, menus, and so on are visible: just the document. However, buttons and menus are just a key click away. A print-preview type view in which the document remains editable was another appearance option that was demostrated, as were the ability to customize both the button and menu bars.

First looks: Word Perfect 6.0

Greg showed us the TextArt feature, which is supposed to make text conform to a variety of shapes: I don't think that the demonstration was successful. On the other hand, Greg was able to demonstrate WPW's table/spreadsheet, in which you can either import data or datafill on screen. You can highlight cells and convert them into a chart. In this mode, WPDraw was opened to do the work.

## **Windows optimization**

Changing roles to that of information provider from mug and hat provider, Frank Maylett talked about optimizing Windows. He encouraged us to use an adequately-sized swap file, to clean up WIN.INI and CONFIG.SYS files, and to remove any fonts that are not needed. The next advice was to run chkdsk /f regularly, which deletes any bad files. And for more advice, put The PUB to more use, read and follow the instructions in the Windows manual (Chapter 14), and ask a propellor head ('cause they're people too).

The products demonstrated at the meeting were installed on a Toshiba T4400SX, a 486SX/25 machine with 10 Mb ram, 120 Mb hard disk, DOS 5.0, and Windows 3.1. ✧✧✧

## **If you love button bars you'll love WP 6.0!**

#### by Richard Burkart

**Y**spreadsheet capabilities with approxi-<br>
spreadsheet capabilities with approxiou can even create your own menus if you don't like what has been offered. ''Simple'' mately 100 functions and formulae have been included. Perspective graphing features are available. Little help coaches walk you through the tough operations and tutorials. You can now change fonts on the fly with a click and a flourish.

There is a wonderful quick logo feature that begs you to personalize your newsletter or business stationery. For a bit of pizzazz, try using the dramatic ''hot air'' watermark for your personal stationery background when writing a letter to your favorite politician.

In addition to the old standard 400+ commands of WP 5.1, WP 6.0 brings you an entirely new world of desktop graphics, fonts, and customizable options. The merge features have been

improved. Tables have been simplified. You can import information from a wide range of databases. The templates are truly wonderful. The whole package is simple to install. However, you definitely need at least 8 Mb of ram to run WP 6.0 properly, and the full installation of the program gobbles up 33 Mb of your hard disk.

*continued on page 7*

# Understanding your system: part 7—autoexec.bat

by Eric Clyde

arlier articles in this series explained that when yo computer is switched on, it checks for some hidder files, then for two special files: CONFIG.SYS and AUTOEXEC.BAT. The advantages of designing a CONarlier articles in this series explained that when your computer is switched on, it checks for some hidden files, then for two special files: CONFIG.SYS and FIG.SYS file to suit your applications were mentioned, and that, if you have MSDOS 6.0 or later (or some other high memory manager), it is possible to free up a conventional memory, allowing your programs to run better (or even run!). In the example given, the amount of free conventional memory increased by 115K.

A batch or ''.bat'' file consists of a series of DOS commands which are carried out in sequence. The AUTOEXEC.BAT file is a special batch file that is automatically started after the instructions in your CONFIG.SYS file have been carried out. A simple example would be as follows:

path c:\;c:\dos;c:\utils prompt \$p\$g dosshell

But this file can also be used to make the DOS screen prompt more informative and more friendly, change the default screen colours, load memory resident (pop-up) programs, present a menu of program choices, and/or start a program. As an example, try the following instruction: prompt What would you like to do next?\$\_

To save space on my hard disk, I store a number of frequently used batch files in compressed form as batch.zip. As part of my CONFIG.SYS file, I set up a RAMDISK, E:, so two lines of my AUTOEXEC.BAT file read: path e:\;c:\;c:\dos ;etc. pkunzip c:\utils\batch e:

Frequently, a menu type of CONFIG.SYS proves to be the best alternative. This allows a tailored type of AUTO-EXEC.BAT as well. Note that the menu item names and labels are case sensitive, e.g. ''Normal'' is not the same as

'NORMAL'' or ''normal''. CONFIG.SYS OUTLINE [menu] menuitem=Normal menuitem=Windows menuitem=Clean\_Boot menudefault=Normal,5 [Common]

**WP 6.0** *continued from page 6*

There is already a minor update to WP 6.0 called WP 6.0A. It ships in March and should be available on the WP BBS. There is still one little gremlin lurking in my copy of WP 6.0; it defied destruction in spite of every help menu available. My cursor inexplicably decides to go into block mode from which it refuses to exit. It does this little trick with a mere double stroke on my right arrow key. My

only option is saving and exiting the document before continuation—and then it happens again—as it did in this very paragraph. I must have a ram deficiency (perhaps not only in my CPU). You can purchase WP 6.0 either alone or as a part of the Borland Office, which includes Quattro Pro 5.0 for Windows, Paradox 4.5 for Windows, and WP 6.0. The most recent upgrade price for the Borland Office is \$299.

(Lines applicable to all choices appear here)

[Normal]

(Lines for a Normal boot appear here) [Windows]

(Lines for a Windows boot appear here) [Clean\_Boot]

(Lines for a Clean boot appear here)

When you start your system, a menu of choices—Normal, Windows, or Clean\_Boot—appears. The line "menudefault=Normal, 5'', obviously shows that the default choice is "Normal"; the "5" ensures that it automatically be chosen if no other choice is made within 5 seconds.

DOS creates and stores an environment variable, CON-FIG=[your choice], in memory, e.g., CONFIG=Normal. This can be used in your AUTOEXEC.BAT file to make appropriate choices, using it in the format %config%=[your choice], along with, e.g., ''if ... goto Normal'' and the label '':Normal''. Note that labels are at the beginning of a line, and start with ":". if %config%==Clean\_Boot goto end

(Instructions for other options appear here) if %config%==Windows goto windows (The only alternative left at this point is the "Normal" boot, so the appropriate instructions appear here) goto end :windows (Special instructions for Windows) :end

cls

As stated before, getting the most suitable CONFIG.SYS and AUTOEXEC.BAT files requires some experimenting. The safest method is to use a bootable floppy disk, making the changes to the files on that. When you are satisfied that everything is OK, then and only then copy them to you hard disk.

A detailed discussion would require more space than is available here. If you have any questions, bring them to the next Beginner's SIG on March 28th. In the meantime, if you have any questions on this or on any other topic, phone me at 749-2387.

✧✧✧

I was extremely impressed by the Borland Office marketing people. In early February I purchased Paradox for Windows 4.5 (about \$175 for the upgrade); two weeks later I purchased the WordPerfect 6.0 (upgrade again) for about \$135. In the first week of March, however, I received an offer in the mail to purchase the entire Borland Office suite for \$299. I complained and they cheerfully sent me a free copy of Quattro Pro 5.0 (upgrade). Wow!

#### **Ottawa PC News**

Ottawa PC News is the newsletter of the Ottawa PC Users' Group (OPCUG), and is published monthly except in June and July. The opinions expressed in this newsletter may not necessarily represent the views of the club or its members.

#### **Deadline**

Deadline for submissions is the last day of the month prior to publication.

#### **Mailing Address**

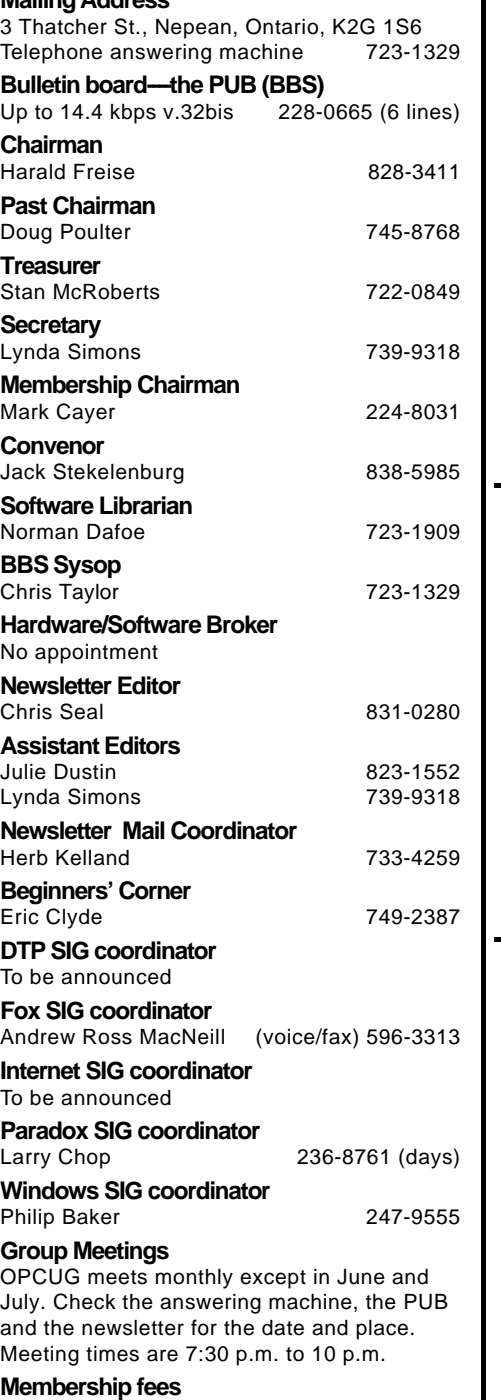

#### \$25 per year

#### **Disk-of-the-Month**

\$25 for 5.25 in. diskettes and \$35 per year for 3.5 in. (for 10 diskettes)

## Membership news **Renewals**

#### by Mark Cayer, Membership Chairman

**A Proposimately 20% of club A March**<sup></sup>/April time period, so<br>
now is a good time to check if yours pproximately 20% of club memberships expire in the March/April time period, so is one of them. Please look on your newsletter mailing label for the expiry date of your OPCUG membership.

When your membership is due to expire, you can either mail in your membership renewal to the club's mailing address—OPCUG, 3 Thatcher St., Nepean, K2G 1S6, or hand it to the membership chairman at any general meeting.

If you are not providing your renewal with a renewal form, please enclose a note with your cheque that provides not only your name, ad-

dress, and membership number, but also how much you are sending in and for what purpose. For example, you may be renewing a membership and buying a year's subscription to the disk of the month.

The fees for 1994 remain unchanged, and are as follows:

- 1 year membership, \$25.00
- disk of the month (10 disks), 360 kb 5.25 in, \$25.00
- disk of the month (10 disks), 720 kb 3.5 in, \$35.00

All OPCUG memberships are for a one year period. If you renew before the expiry date, your membership is extended by 12 months. Don't forget that membership cards are no longer being mailed out, but may be picked up at any general meeting.

✧✧✧

## Ontario Computer Fair

#### by Jack Stekelenburg

In this issue find 2 discount coupons for this spring's Ontario Computer Fair, which will take place on Saturday, April 30, and Sunday, May 1, at the Nepean Sportsplex.

If you can help out at this year's fair, please phone Jack Stekelenburg (Convenor) at 838-5985. We need people to help out by being at one of our tables at various times during the two days. Also, if you have something that other people would be interested in, let me know---we could include it in our presentation.

## Calendar of Events

compiled by Jerry Gault

#### **March 18-20 1994**

Micro Expo '94 Place Bonaventure Montreal, Quebec (514) 844-0502

#### **March 23-24 1994**

The Home Office Show & Business Expo Toronto Metro Convention Centre (416) 869-0141

#### **April 30-May 1 1994**

Ontario Computer Fair Nepean Sportsplex Nepean, Ontario 1-800-465-8286

#### **May 3-4 1994**

Canadian High Technology Show Ottawa Congress Centre (416) 491-7565

#### **May 25-28 1994**

Multimedia 94 Toronto Metro Convention Centre (905) 660-2491